## **DIZZYDOCTOR**

## QUICK START

Before you begin using your Vertigo Recording Goggles (VRG) please install the DizzyDoctor System iOS app:

- 1. Go to the App Store from your iPhone  $\langle \mathcal{A} \rangle$
- 2. Search for DizzyDoctor
- 3. Click get **GET**
- 4. Click install **INSTALL**
- 5. Create an account by signing-up to the DizzyDoctor System directly on the App or on **www.DizzyDoctor.com.**
- 6. Open the DizzyDoctor Program by clicking on the icon on the screen
- 7. If this is your first time using the DizzyDoctor System click on TUTORIAL VIDEO for a quick demonstration.
- 8. If it is not your first time, select STEP BY STEP instructions to begin a recording session. NOTE: Make sure you have a friend or family member assist you during the recording process. This will ensure you get into the proper position but also ensures your safety should you become dizzy.
- 9. Press the green button on the top of the VRG Goggle to turn on the VRG lighting.
- 10. Attach your iPhone to the VRG Unit. With the iPhone touch screen pointed away from the holder, and the camera on the iPhone placed directly over the clear magnification lens on the holder. Follow the on-screen visual AND verbal instructions to record your first PRACTICE eye movement session.
- 11. Once the recording is complete, remove the Vertigo Recording Goggles and turn off the VRG lighting then remove your iPhone.
- 12. The next time you have an episode of vertigo remote from your physician's office, complete the above steps to obtain your eye movement recording.
- 13. After completing the above steps, review the videos from the session, if you are comfortable with the recording click PROCESS VIDEO. Please note each time you select PROCESS VIDEO it will cost you 1 credit.
- 14. Credits may be purchased on the DizzyDoctor App or at **www.DizzyDoctor.com** for approximately \$19.99/credit
- 15. Once the video has been uploaded to **www.DizzyDoctor.com** and processed, make an appointment with your Healthcare Provider to review the processed video.

**You may always purchase a pair of Vertigo Recording Goggles from your physician. If they do not have the goggles in stock, you may contact a nearby physician on** www.DizzyDoctor.com **or purchase directly from the DizzyDoctor Website. The full instruction manual is available at www.DizzyDoctor.com**

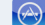